# **JANUARY 11, 2015**

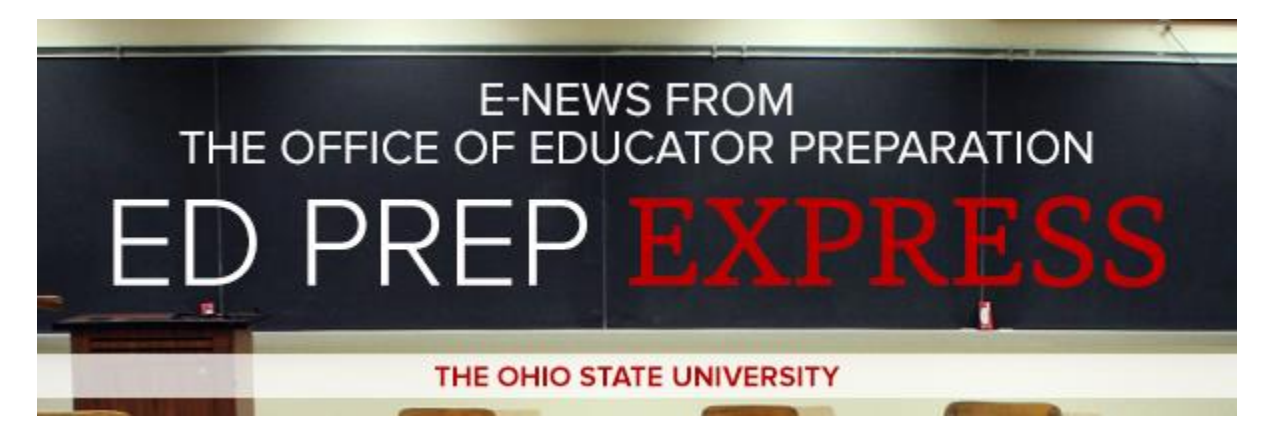

# **SPRING SEMESTER 2015 SPECIAL EDITION**

# **ASSESSMENT DEPLOYMENT PLAN SHEET AVAILABLE FOR Tk20**

 Our assessment deployment plan sheet for Spring 2015 Semester is now available for review. This document is used to guide in the deployment of assessments to various classes. Each program's deployment plan is in a separate tab in the provided Excel form. Please examine the form as it relates to your program and items scheduled to be delivered to candidates in their respective identified classes.

#### [Click here to download the Spring 2015 Tk20 Deployment Plan Sheet](https://tk20.ehe.osu.edu/fileshighered/-79fe5740bee95a124558cc593-166f/documents/51b092805b452c7d14acb1650d0781c/1420750704958/SPRING%202015%20COURSES%20FOR%20TK20.xls)

 If there are changes or concerns please contact Jacob Chacko immediately at [chacko.7@osu.edu.](mailto:chacko.7@osu.edu)

#### **Tk20 TOOL REFRESHER / OVERVIEW**

A new tool in Tk20 called the "Faculty Dashboard" provides course-based data analysis. The Dashboard:

- enables a quick gauge of class level and individual student performance
- provides a visual presentation of course-based data by term since 2010
- shows the status of student work and evaluation

#### **Accessing the Dashboard**

The Dashboard is accessed by selecting the Courses tab within Tk20.

A status bar is shown for each assessment per term. Each status bar has three different colors, each indicating a different student coursework status. Here is an example:

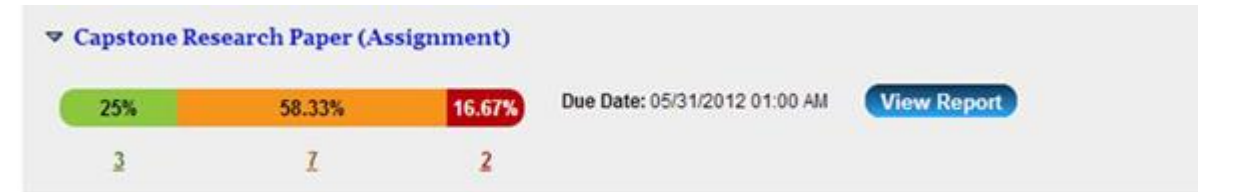

Green: Students that have submitted their assignments and their assessment is complete. Yellow: Students that have submitted their assignments and have an assessment pending. Red: Students that have not submitted their assignments.

For detailed instructions of the Faculty Dashboard functionality please see the help files section at the bottom of this newsletter.

Additionally, any faculty who would like to receive training with the Dashboard, please contact our office at **edprep@osu.edu**, with "Tk20 Dashboard" in the subject line.

## **PROGRAM GATES FUNCTIONALITY ADDED**

Another tool in Tk20 is being introduced to provide faculty and staff with additional insight into the progression of their candidates through their program. The Transition Points function in Tk20 allows programs to track candidates' achievement of defined milestones (commonly referred to as "Gates"). The Transition Points monitors four major evolutions in a candidate's professional preparation: 1) Admission to Program, 2) Acceptance to Student Teaching or Internship, 3) Successful Completion of Program, 4) Recommendation for Licensure.

Throughout January 2015, information and instructions on how to access, review and update details within Transition Points 1 and 2 will provided to all program representatives. The advanced functionally of Points 3 and 4 will be rolled out later in the semester.

## **Tk20 HELP FILES AVAILABLE FOR DOWNLOAD**

Help is available for both faculty and students, as well as for edTPA.

- Faculty: [Assessing an Assignment](https://tk20.ehe.osu.edu/fileshighered/-79fe5740bee95a124558cc593-166f/documents/51b092804f04316514acb1cb51b-bc1/51b092805b452c7d14acb1650d0ae6/1420748942214/Assessing%20an%20Assignment%2BProject.pdf)
- Student: [Completing an Assignment](https://tk20.ehe.osu.edu/fileshighered/-79fe5740bee95a124558cc593-166f/documents/51b092804f04316514acb1cb51b-bc1/51b092804aa445b514acb0aab9b351d/1420748989621/Completing%20an%20Assignment%2BProject.pdf)
- Student: [Completing a Field Experience Binder](https://tk20.ehe.osu.edu/fileshighered/-79fe5740bee95a124558cc593-166f/documents/51b092804f04316514acb1cb51b-bc1/51b092804aa445b514acb0aab9b351d/1420749020120/Completing%20a%20Field%20Experience%20Binder.pdf)
- edTPA Candidates: [Tk20 Guide for edTPA Candidates](https://tk20.ehe.osu.edu/fileshighered/-79fe5740bee95a124558cc593-166f/documents/51b092804f04316514acb1cb51b-bc1/51b092801ef2ba9414acb0173a05757/1420749093805/Tk20%20Guide%20for%20edTPA%20Candidates.pdf)
- edTPA Candidates: [User Guidelines for Video Uploads](https://tk20.ehe.osu.edu/fileshighered/-79fe5740bee95a124558cc593-166f/documents/51b092804f04316514acb1cb51b-bc1/51b092801ef2ba9414acb0173a05757/1420749115602/User%20Guidelines%20for%20Video%20Uploads.pdf)

#### **CONTACT US**

*Ed Prep Express is distributed by the Office of Educator Preparation located in the College of Education and Human Ecology. We are interested in sharing news from your area. Send news items or unsubscribe at: [EHE-EdPrepExpress@osu.edu](mailto:EHE-EdPrepExpress@osu.edu)*

*More information is available on our website at <http://go.osu.edu/edPrep> on topics such as assessments, background checks, edTPA, field placement, licensure and Tk20. The e-newsletters are archived there as well.*

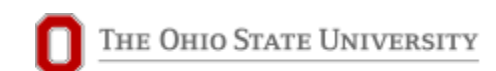